# **PHILIPS**

AW3000

# Gebruiksaanwijzing

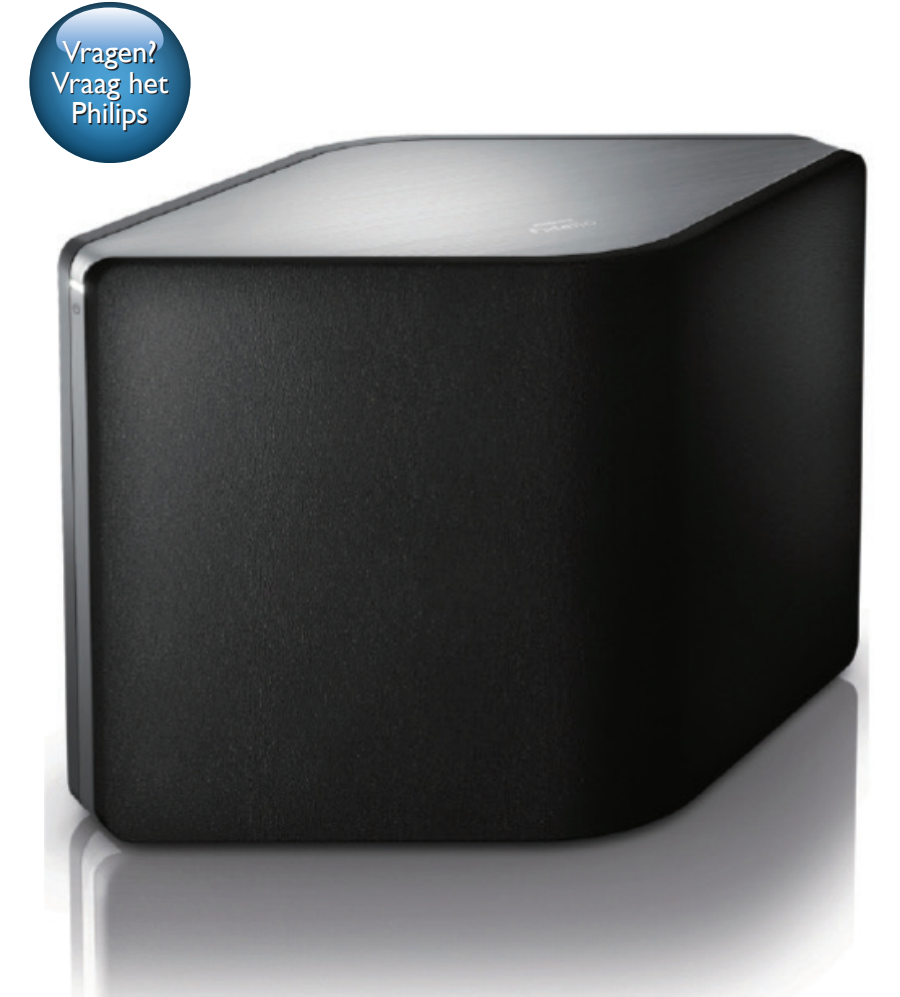

# Altijd tot uw dienst

www.philips.com/support Ga voor registratie van uw product en ondersteuning naar

# Inhoudsopgave

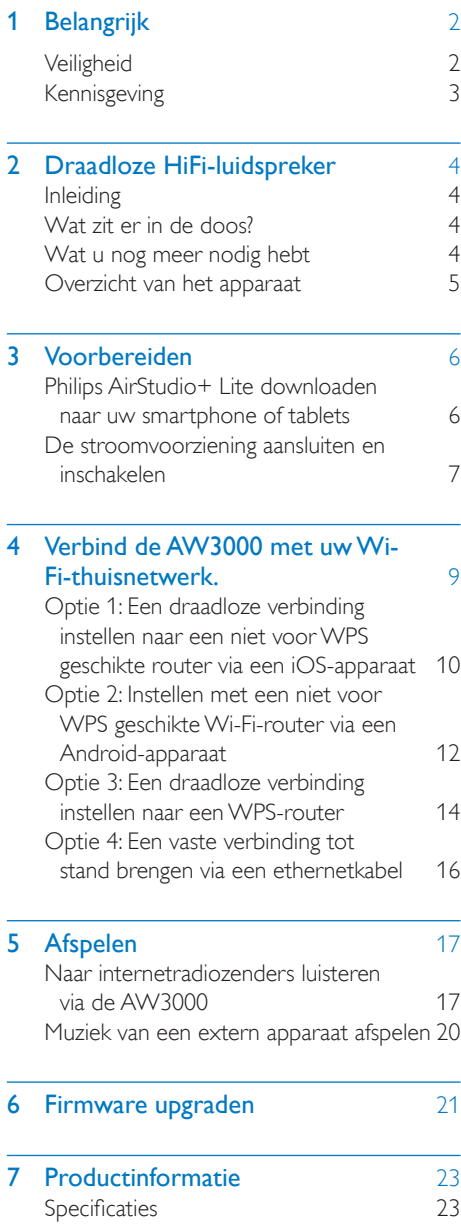

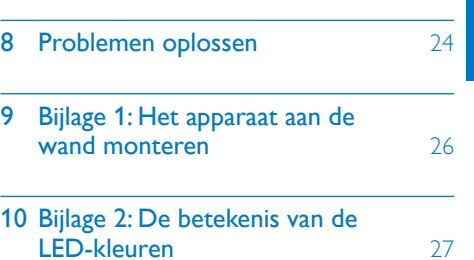

# <span id="page-3-0"></span>**Belangrijk**

# **Veiligheid**

Informatie voor Europa:

Weet wat deze veiligheidssymbolen betekenen

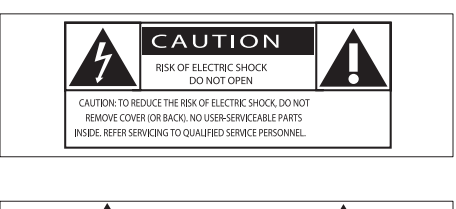

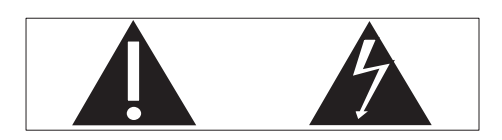

Het 'uitroepteken' waarschuwt voor kenmerken waarvoor u de meegeleverde documentatie aandachtig dient te lezen om bedienings- en onderhoudsproblemen te voorkomen.

De 'bliksemschicht' waarschuwt voor ongeïsoleerde onderdelen in het product die een elektrische schok kunnen veroorzaken. Om het risico van brand of een elektrische schok zo veel mogelijk te beperken mag dit product niet worden blootgesteld aan regen of vocht en mogen er geen vloeistofhoudende voorwerpen, zoals vazen, op dit product worden geplaatst.

- (1) Lees deze instructies.
- Bewaar deze instructies.
- $(3)$  Let op waarschuwingen.
- $(4)$  Volg alle instructies.
- e Plaats dit product niet in de nabijheid van water.
- $(6)$  Reinig alleen met een droge doek.
- $(7)$  Dek de ventilatieopeningen niet af. Installeer dit apparaat volgens de instructies van de fabrikant.
- $(8)$  Verwijder de behuizing van dit product niet.
- (9) Zorg ervoor dat het product niet vochtig of nat wordt.
- (10) Houd dit product uit de buurt van direct zonlicht, open vuur of warmte.
- (11) Installeer dit product niet in de nabijheid van warmtebronnen zoals radiatoren, warmeluchtroosters, kachels of andere elektrische apparatuur (zoals versterkers).
- (12) Plaats geen elektrische apparatuur op het product.
- (13) Plaats niets op het product dat gevaar kan opleveren, zoals een glas water of een brandende kaars.
- $(n)$  Als u het netsnoer of de aansluiting op het apparaat gebruikt om het apparaat uit te schakelen, dient u ervoor te zorgen dat deze goed toegankelijk zijn.

#### Waarschuwing

- Verwijder de behuizing van dit apparaat nooit.
- Geen enkel onderdeel van dit apparaat hoeft ooit te worden gesmeerd.
- Plaats dit apparaat nooit op andere elektrische apparatuur.
- Houd dit apparaat uit de buurt van direct zonlicht, open vuur of warmte.
- Zorg ervoor dat u altijd toegang hebt tot het netsnoer, de stekker en de adapter om de stroom van dit apparaat uit te schakelen.

Oververhittingsgevaar! Plaats dit apparaat nooit in een afgesloten ruimte. Laat altijd aan alle kanten ten minste 10 centimeter vrij voor ventilatie rond het apparaat. Zorg ervoor dat de ventilatiesleuven van het apparaat nooit worden afgedekt door gordijnen of andere voorwerpen.

# <span id="page-4-0"></span>Kennisgeving

# **CE0560**

Dit product voldoet aan de vereisten met betrekking tot radiostoring van de Europese Unie.

Dit product voldoet aan de vereisten van richtlijn 1999/5/EG.

#### **Modificaties**

Modificaties die niet zijn goedgekeurd door de fabrikant kunnen tot gevolg hebben dat de gebruiker het recht verliest dit product te gebruiken.

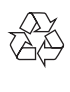

Uw product is vervaardigd van kwalitatief hoogwaardige materialen en onderdelen die kunnen worden gerecycleerd en herbruikt.

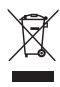

Als u op uw product een symbool met een doorgekruiste afvalcontainer ziet, betekent dit dat het product valt onder de EU-richtlijn 2002/96/EG.

Win inlichtingen in over de manier waarop elektrische en elektronische producten in uw regio gescheiden worden ingezameld. Neem bij de verwijdering van oude producten de lokale wetgeving in acht en doe deze producten niet bij het gewone huishoudelijke afval. Als u oude producten correct verwijdert, voorkomt u negatieve gevolgen voor het milieu en de volksgezondheid.

#### Milieu-informatie

Er is geen overbodig verpakkingsmateriaal gebruikt. We hebben ervoor gezorgd dat de verpakking gemakkelijk kan worden gescheiden in drie materialen: karton (de doos), polystyreen (buffer) en polyethyleen (zakken en afdekking). Het systeem bestaat uit materialen die kunnen worden gerecycled en opnieuw kunnen worden gebruikt wanneer het wordt gedemonteerd door een gespecialiseerd bedrijf. Houd u aan de plaatselijke regelgeving inzake het weggooien van verpakkingsmateriaal, lege batterijen en oude apparatuur.

Android is een handelsmerk van Google Inc. Gebruik van dit handelsmerk is onderhevig aan toestemming van Google.

#### Symbool klasse II apparatuur:

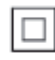

KLASSE II apparaat met dubbele isolatie en zonder aarding.

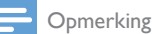

• Het typeplaatje bevindt zich aan de onderkant van het apparaat.

# <span id="page-5-0"></span>2 Draadloze HiFiluidspreker

Gefeliciteerd met uw aankoop en welkom bij Philips! Registreer uw product op www. philips.com/welcome om optimaal gebruik te kunnen maken van de door Philips geboden ondersteuning.

Als u contact opneemt met Philips, wordt u gevraagd om het model- en serienummer van dit apparaat. Het model- en serienummer bevinden zich aan de onderkant van het apparaat. Noteer de nummers hier: Modelnummer \_\_\_\_\_\_\_\_\_\_\_\_\_\_\_\_\_\_\_\_\_\_\_\_

Serienummer

# Inleiding

Met deze draadloze HiFi-luidspreker kunt u:

- luister naar muziek die wordt verzonden vanaf een app die compatibel is met DLNA/UPnP.
- naar internetradiozenders of online muziekservices luisteren.
- muziek afspelen vanaf andere apparaten via de MP3-LINK-aansluiting.

# Wat zit er in de doos?

Controleer de inhoud van het pakket:

- Draadloze HiFi-luidspreker met ingebouwde Wi-Fi
- 1 netspanningsadapter
- **Snelstartgids**
- Veiligheidsblad

## Wat u nog meer nodig hebt

Om audio draadloos te streamen naar AW3000, hebt u het volgende nodig:

- een Wi-Fi-gecertificeerde router
- een iOS- of Android-apparaat, zoals een iPod touch/iPhone/iPad of een Android-telefoon of -tablet
- de Philips AirStudio+ Lite-app die verkrijgbaar is in de Apple App Store (voor iOS-apparaten) of Google Play Store (voor Android-apparaten)

Uw AW3000 moet via de Wi-Fi-router op hetzelfde lokale netwerk zijn aangesloten als het iOS/Android-apparaat.

## <span id="page-6-0"></span>Overzicht van het apparaat

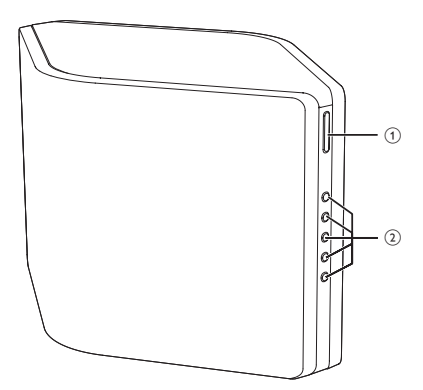

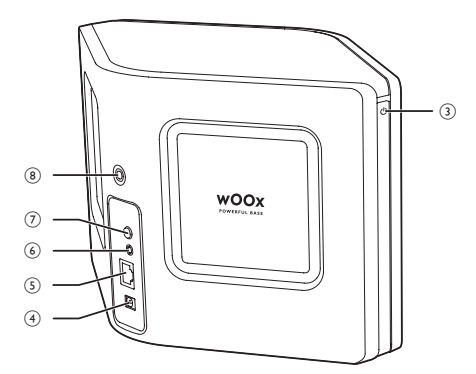

#### $(1) +1$

• Pas het volume aan.

#### $(2)$  Numerieke toetsen (1 t/m 5)

- Afstemmen op een voorgeprogrammeerde internetradiozender.
- Numerieke toets 1: het apparaat resetten.

- $(3)$  Voedingsknop/statusindicator  $\circlearrowleft$ 
	- Hiermee wordt de huidige status van het apparaat weergegeven.
	- Hiermee kunt u het apparaat inschakelen of overschakelen naar de normale of energiebesparende standbymodus.

#### $(4)$  DC IN

• Voor aansluiting van de netspanningsadapter.

#### (5) ETHERNET

• (Optioneel) Maak verbinding met een draadloze router via een ethernetkabel (niet meegeleverd).

#### $6$  MP3-LINK

• Hiermee sluit u met een audiokabel van 3,5 mm (niet meegeleverd) een externe audiospeler aan.

#### g WI-FI SETUP-knop

• Hiermee sluit u het apparaat aan op een Wi-Fi-netwerk.

#### (8) Schroefgat voor wandmontage

### Tip

• [In Bijlage 1 vindt u meer informatie over het aan de](#page-27-1)  [wand monteren van het apparaat](#page-27-1) (zie 'Bijlage 1: Het apparaat aan de wand monteren' op pagina [29\)](#page-27-1).

# <span id="page-7-0"></span>3 Voorbereiden

Volg altijd de instructies in dit hoofdstuk op volgorde.

## <span id="page-7-1"></span>Philips AirStudio+ Lite downloaden naar uw smartphone of tablets

1 (Voor iPod touch/iPhone/iPad-gebruikers) Installeer Philips AirStudio+ Lite vanuit de Apple App Store en voer de app uit.

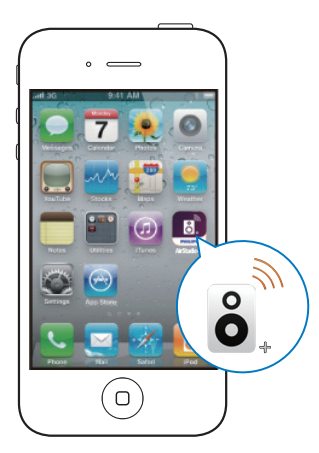

(Voor gebruikers van Android-smartphones of -tablets) Installeer Philips AirStudio+ Lite vanuit de Google Play Store en voer de app uit.

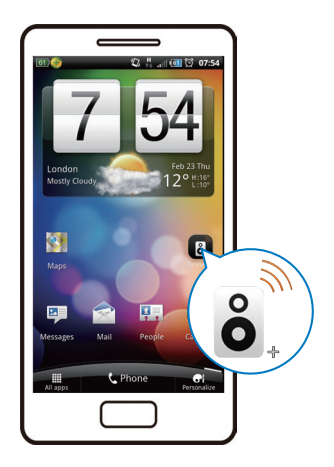

2 Veeg naar rechts om de introductiepagina's te bekijken en ga dan naar de beginpagina Setup (Instellingen) of raak Skip intro (Inleiding overslaan) aan om rechtstreeks naar de beginpagina Setup (Instellingen) te gaan.

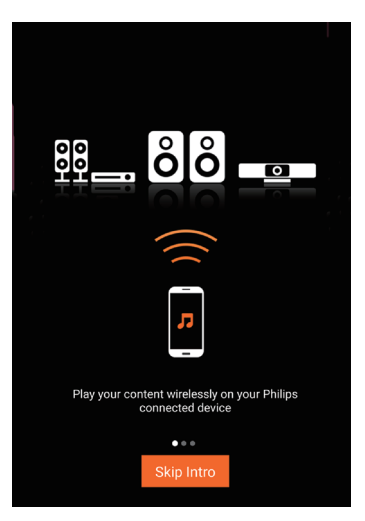

<span id="page-8-0"></span>3 Raak op de beginpagina Setup (Instellingen) Setup a new speaker (Nieuwe luidspreker installeren) aan.

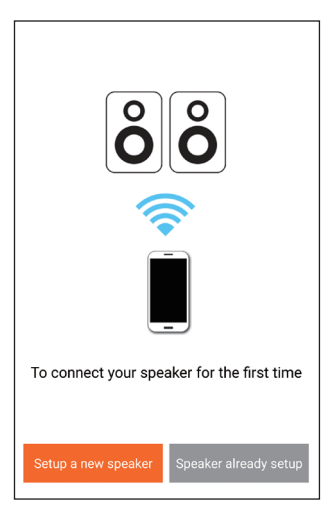

4 Lees de algemene installatiestappen en raak Next (Volgende) aan.

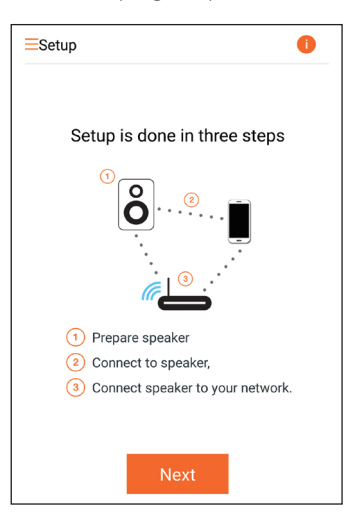

## <span id="page-8-1"></span>De stroomvoorziening aansluiten en inschakelen

#### Let op

- Het product kan beschadigd raken! Controleer of het netspanningsvoltage overeenkomt met het voltage dat staat vermeld op de onderzijde van het apparaat.
- Risico van een elektrische schok! Wanneer u de netspanningsadapter loskoppelt, moet u altijd de stekker uit het stopcontact halen. Trek nooit aan het snoer.
- Zorg ervoor dat u alle andere aansluitingen hebt gemaakt voordat u de netspanningsadapter aansluit.
- 1 Lees de app-instructies voor de voedingsaansluiting.

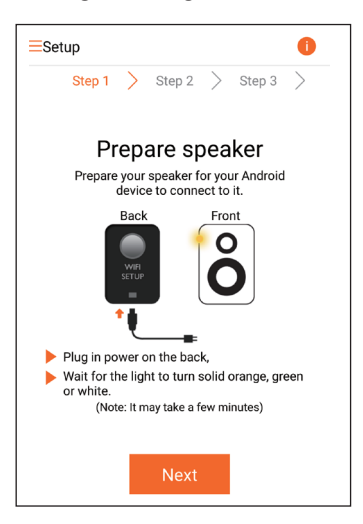

- 2 Sluit het netsnoer aan op
	- de DC IN-aansluiting op de achterkant van het apparaat.
	- het stopcontact.
	- » Het apparaat schakelt automatisch in.
	- » De voedings-/statusindicator knippert oranje tijdens het opstarten.
	- » Als u voor het eerst installeert, blijft de voedings-/statusindicator na een tijdje constant oranje branden.

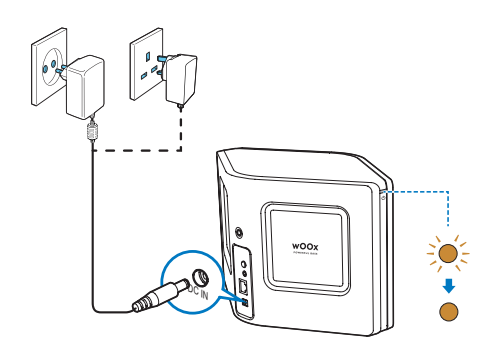

3 Raak Next (Volgende) op het app-scherm aan om verder te gaan.

#### Schakelen tussen de normale en de energiebesparende stand-bymodus

- Om het apparaat in de normale standbymodus te zetten, drukt u kort op de voedings-/statusindicator boven  $\phi$ .
	- » Het voedings-/statuslampje gaat groen branden.
- Houd de voedings-/statusindicator boven  $\Phi$ minder dan 3 seconden ingedrukt om over te schakelen op de energiebesparende stand-bymodus. Laat de knop vervolgens los.
	- » De voedings-/statusindicator brandt even oranje en schakelt dan uit.

• Om het apparaat uit de normale of energiebesparende stand-bymodus te halen, drukt u nogmaals kort op de voedings-/statusindicator boven  $\phi$ .

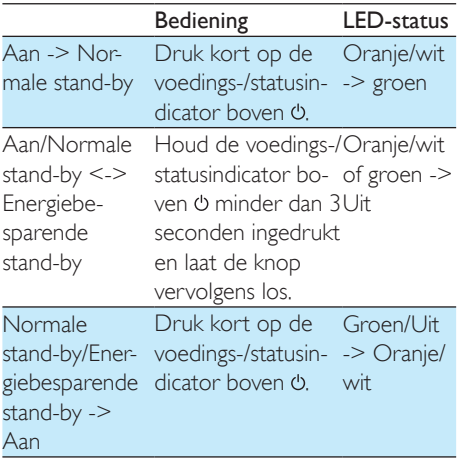

# <span id="page-10-1"></span><span id="page-10-0"></span>4 Verbind de AW3000 met uw Wi-Fithuisnetwerk.

Als u de AW3000 wilt verbinden met uw bestaande Wi-Fi-thuisnetwerk, dan dient u uw Wi-Fi-instellingen toe te passen op de AW3000. Kies de beste installatiemethode op basis van de hieronder opgesomde voorwaarden.

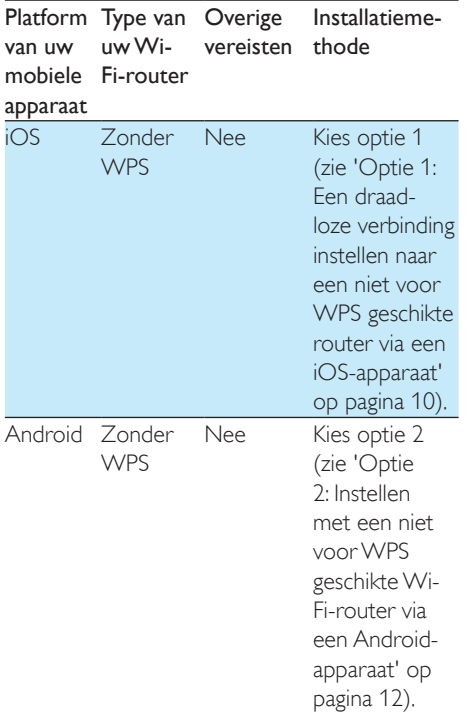

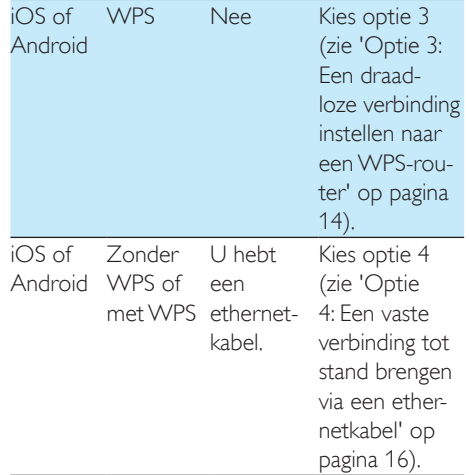

Vóór u de AW3000 met uw Wi-Fi-thuisnetwerk verbindt, dient u te controleren:

- $\alpha$  de Wi-Fi-router is ingeschakeld en goed werkt.
- $\dot{2}$  of de AW3000 is ingeschakeld [en goed is opgestart](#page-8-1) (zie 'De stroomvoorziening aansluiten en inschakelen' op pagina [7](#page-8-1)).
- $\overline{3}$  of u uw Wi-Fi-wachtwoord hebt genoteerd.

Als de AW3000 eenmaal is verbonden, worden de Wi-Fi-instellingen van uw thuisnetwerk op het apparaat opgeslagen. Nu kunt u muziek afspelen of via Philips AirStudio+ Lite naar internetradio's luisteren telkens als de AW3000 is ingeschakeld en automatisch verbinding heeft gemaakt met uw Wi-Fi-thuisnetwerk.

### <span id="page-11-1"></span><span id="page-11-0"></span>Optie 1: Een draadloze verbinding instellen naar een niet voor WPS geschikte router via een iOS-apparaat

- 1 Controleer voor het instellen of uw iOSapparaat verbinding heeft met uw Wi-Fithuisnetwerk.
- 2 Selecteer Standard SETUP (Standaardconfiguratie) en raak Next (Volgende) aan.

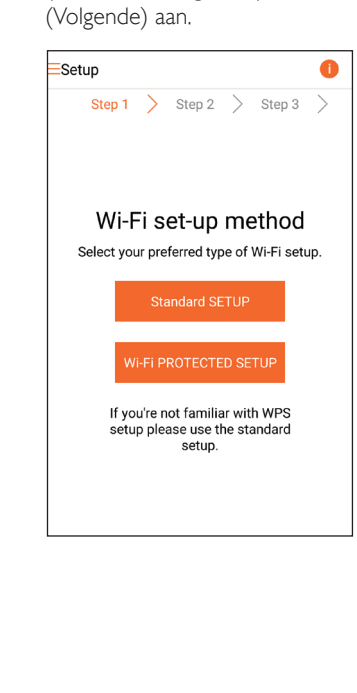

3 Lees de app-instructies voor de Wi-Fiinstallatie.

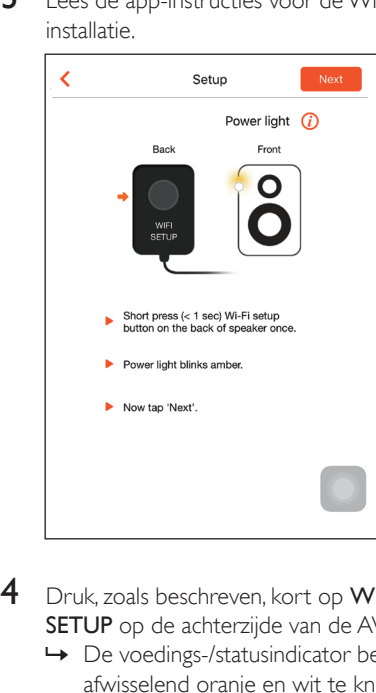

- 4 Druk, zoals beschreven, kort op WI-FI SETUP op de achterzijde van de AW3000.
	- » De voedings-/statusindicator begint afwisselend oranje en wit te knipperen.
	- » Er verschijnt een nieuw Wi-Fi-netwerk van de AW3000 met de netwerknaam (SSID) of Philips\_Install.

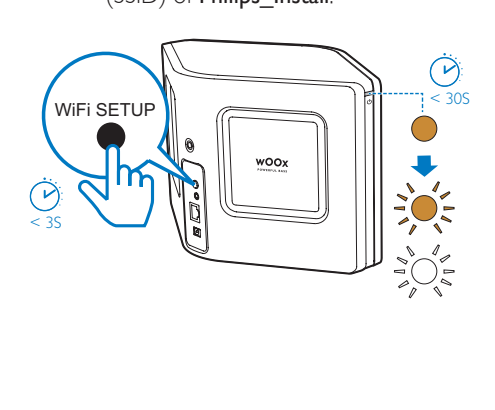

5 Raak Next (Volgende) aan op het hierboven afgebeelde app-scherm en lees de overige instructies voor het installeren van het netwerk.

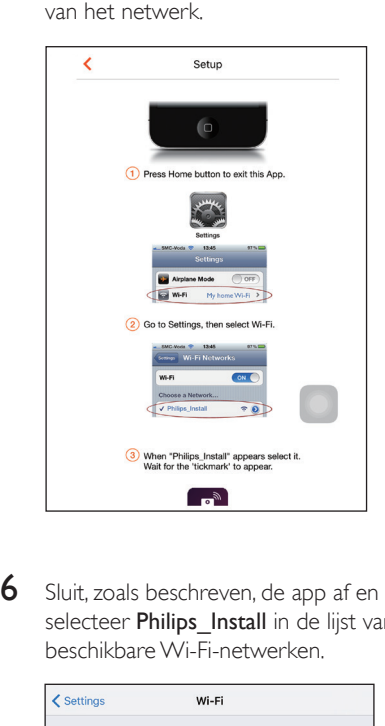

6 Sluit, zoals beschreven, de app af en selecteer Philips\_Install in de lijst van beschikbare Wi-Fi-netwerken.

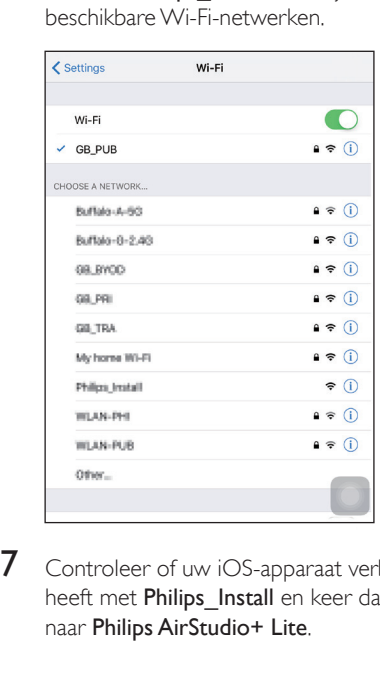

**7** Controleer of uw iOS-apparaat verbinding heeft met Philips Install en keer dan terug naar Philips AirStudio+ Lite.

8 Wacht tot het veld wordt weergegeven waarin u uw wachtwoord kunt invoeren.

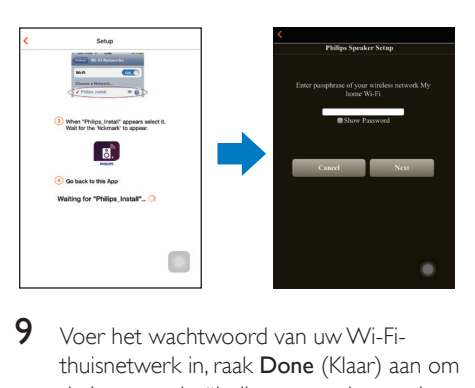

9 Voer het wachtwoord van uw Wi-Fithuisnetwerk in, raak Done (Klaar) aan om de invoer te beëindigen en raak vervolgens Next (Volgende) aan.

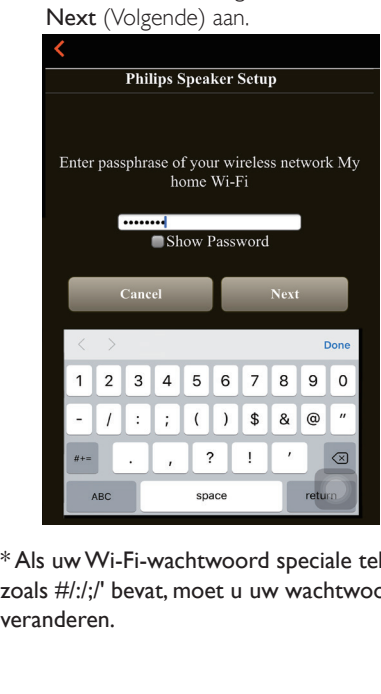

\* Als uw Wi-Fi-wachtwoord speciale tekens zoals #/:/;/' bevat, moet u uw wachtwoord veranderen.

<span id="page-13-0"></span>10 Geef uw luidspreker een naam en raak dan OK aan om een verbinding tot stand te brengen tussen de AW3000 en uw Wi-Fithuisnetwerk.

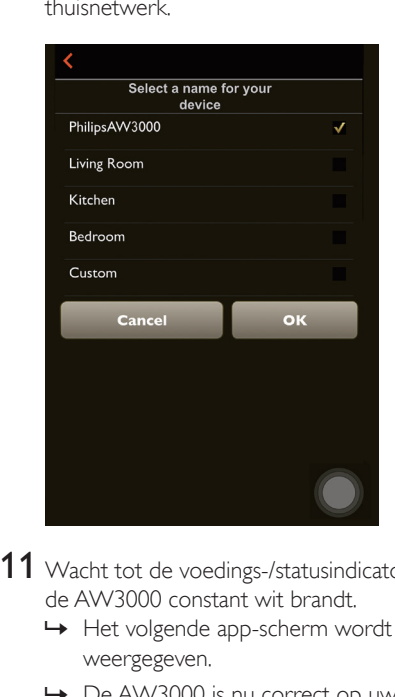

- 11 Wacht tot de voedings-/statusindicator op de AW3000 constant wit brandt.
	- » Het volgende app-scherm wordt weergegeven.
	- » De AW3000 is nu correct op uw Wi-Fi-thuisnetwerk aangesloten.

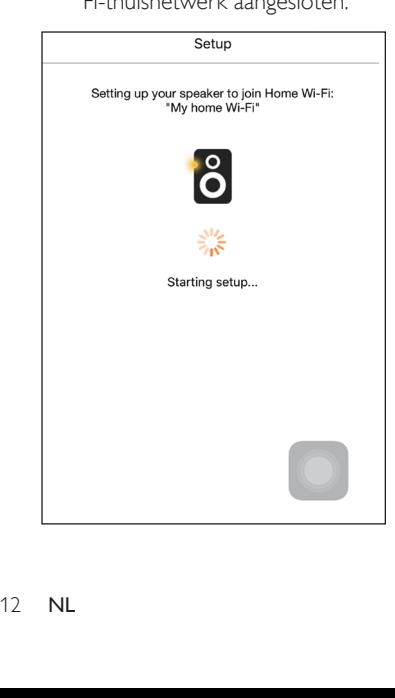

## Tip

• Nadat de netwerkinstallatie is gelukt, kunt u Rock 'n' Roll aanraken op het hierboven afgebeelde app-scherm om onmiddellijk muziek te kunnen afspelen. [Ga naar het](#page-18-1) [gedeelte 'Afspelen'](#page-18-1) (zie 'Afspelen' op pagina [17\)](#page-18-1) voor meer details.

### <span id="page-13-1"></span>Optie 2: Instellen met een niet voor WPS geschikte Wi-Fi-router via een Androidapparaat

- 1 Controleer voor het instellen of uw Android-apparaat verbinding heeft met uw Wi-Fi-thuisnetwerk.
- 2 Selecteer Standard SETUP (Standaardconfiguratie) en raak Next (Volgende) aan.

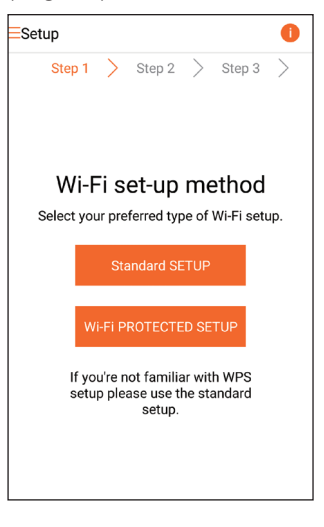

3 Lees de app-instructies voor de Wi-Fiinstallatie.

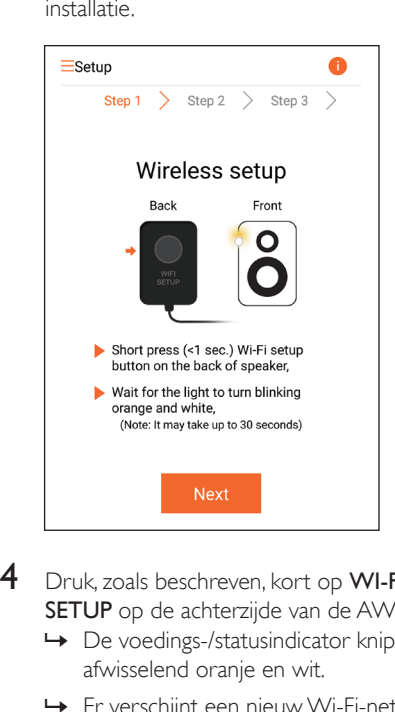

- 4 Druk, zoals beschreven, kort op WI-FI SETUP op de achterzijde van de AW3000.
	- » De voedings-/statusindicator knippert afwisselend oranje en wit.
	- » Er verschijnt een nieuw Wi-Fi-netwerk van de AW3000 met de netwerknaam (SSID) of Philips\_Install.

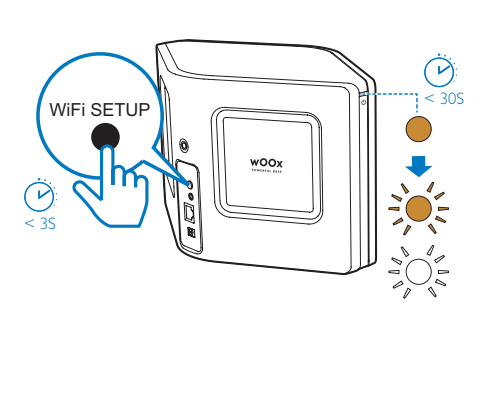

- 5 Raak Next (Volgende) aan op het hierboven afgebeelde app-scherm.
	- » Uw Android-apparaat maakt automatisch verbinding met het nieuwe Wi-Fi-netwerk dat door de AW3000 is gemaakt.

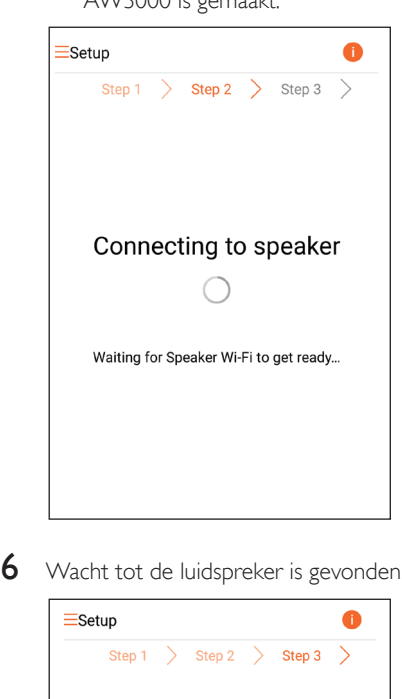

**6** Wacht tot de luidspreker is gevonden.

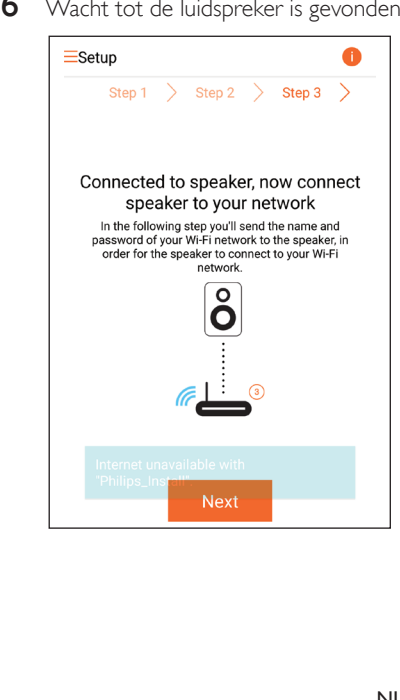

<span id="page-15-0"></span>7 Selecteer uw Wi-Fi-thuisnetwerk en raak dan Next (Volgende) aan.

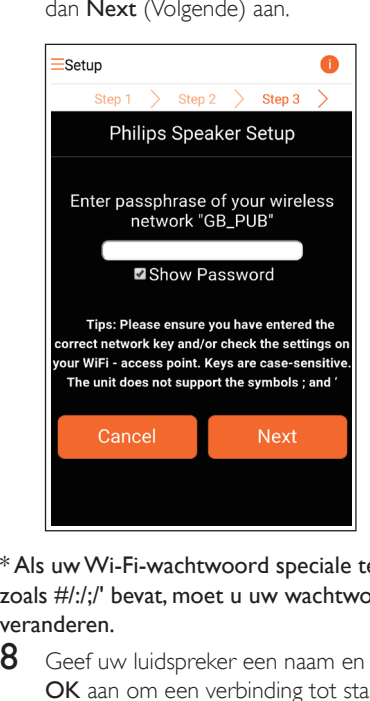

\* Als uw Wi-Fi-wachtwoord speciale tekens zoals #/:/;/' bevat, moet u uw wachtwoord veranderen.

8 Geef uw luidspreker een naam en raak dan OK aan om een verbinding tot stand te brengen tussen de AW3000 en uw Wi-Fithuisnetwerk.

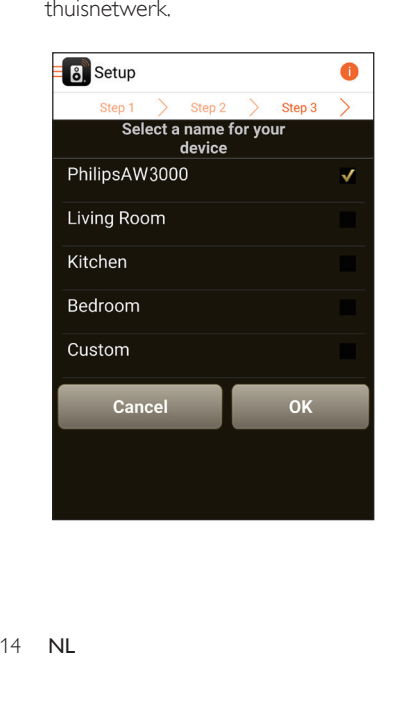

- 9 Wacht tot de voedings-/statusindicator op de AW3000 constant wit brandt.
	- » De AW3000 is nu correct op uw Wi-Fi-thuisnetwerk aangesloten.

#### Opmerking

• Nadat de netwerkinstallatie is gelukt, kunt u Rock 'n' Roll aanraken op het hierboven afgebeelde app-scherm om onmiddellijk muziek te kunnen afspelen. [Ga naar het](#page-18-1) [gedeelte 'Afspelen'](#page-18-1) (zie 'Afspelen' op pagina [17\)](#page-18-1) voor meer details.

### <span id="page-15-1"></span>Optie 3: Een draadloze verbinding instellen naar een WPS-router

1 Selecteer Wi-Fi PROTECTED SETUP en raak Next (Volgende) aan.

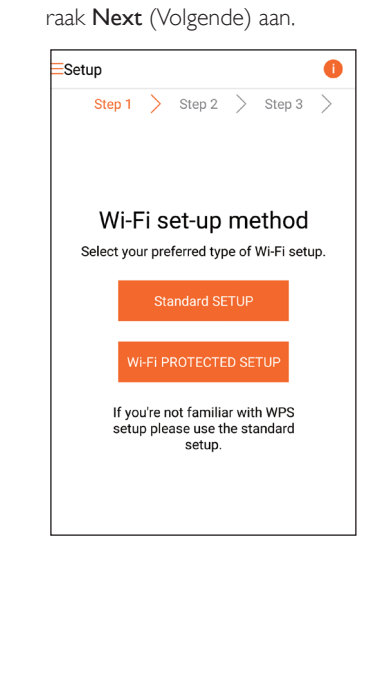

2 Lees de instructies voor WPS-installatie.

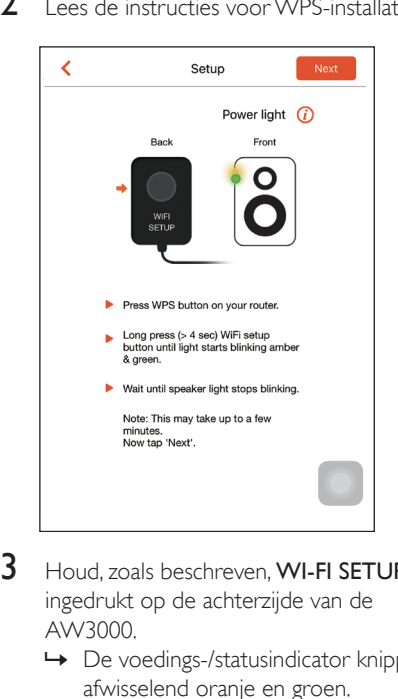

- 3 Houd, zoals beschreven, WI-FI SETUP ingedrukt op de achterzijde van de AW3000.
	- » De voedings-/statusindicator knippert afwisselend oranje en groen.

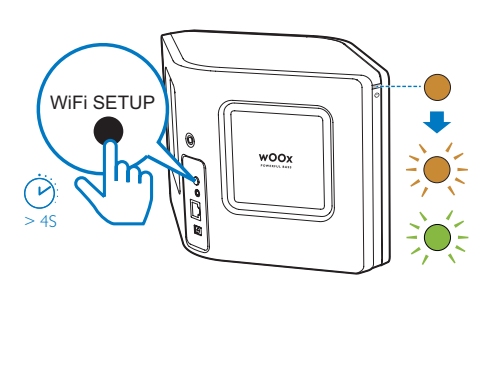

4 Druk op de WPS-knop op uw Wi-Fi-router.

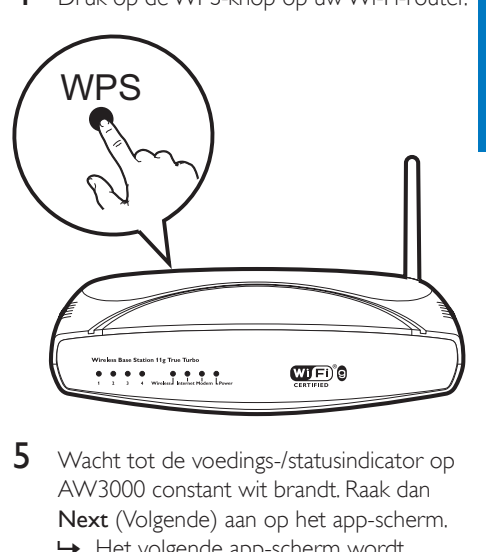

- 5 Wacht tot de voedings-/statusindicator op AW3000 constant wit brandt. Raak dan Next (Volgende) aan op het app-scherm.
	- » Het volgende app-scherm wordt weergegeven.
	- » De AW3000 is nu correct op uw Wi-Fi-thuisnetwerk aangesloten.

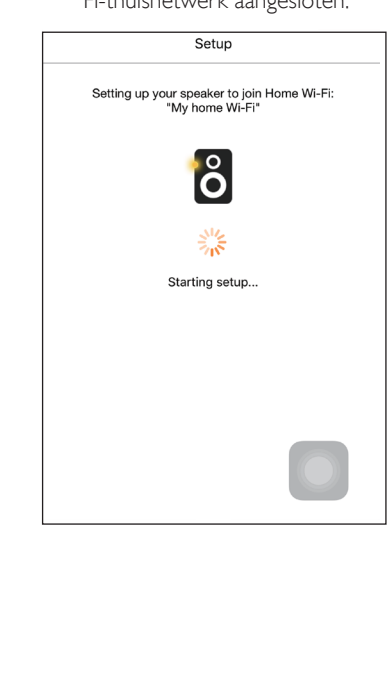

# <span id="page-17-0"></span>Tip

- Bepaalde Wi-Fi-routers vereisen dat u de WPS-knop ingedrukt houdt voor de Wi-Fi-verbinding of de WPS-PBC-functie via de routerconfiguratiepagina's inschakelt. Zie de gebruikershandleidingen van de specifieke routers voor meer informatie.
- Nadat de netwerkinstallatie is gelukt, kunt u Rock 'n' Roll aanraken op het hierboven afgebeelde app-scherm om onmiddellijk muziek te kunnen afspelen. [Ga naar het](#page-18-1) [gedeelte 'Afspelen'](#page-18-1) (zie 'Afspelen' op pagina [17\)](#page-18-1) voor meer details.

### <span id="page-17-1"></span>Optie 4: Een vaste verbinding tot stand brengen via een ethernetkabel

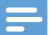

#### Opmerking

- Als u een vaste verbinding gebruikt, hoeft [u slechts](#page-7-1)  (zie 'Philips AirStudio+ Lite downloaden naar uw smartphone of tablets' op pagina [6\)](#page-7-1)Speaker already setup [\(Luidspreker al ingesteld\) te selecteren op de](#page-7-1)  [pagina Setup \(Instellingen\)](#page-7-1) (zie 'Philips AirStudio+ Lite downloaden naar uw smartphone of tablets' op pagina [6](#page-7-1)).
- 1 Als u hebt geprobeerd een draadloze verbinding in te stellen voordat u een vaste verbinding instelt, [moet u de draadloze](#page-25-1)  [Hi-Fi-luidspreker resetten](#page-25-1) (zie 'Problemen oplossen' op pagina [27](#page-25-1)).
- 2 Sluit een ethernetkabel (niet meegeleverd) aan op:
	- de **ETHERNET**-aansluiting op de achterkant van het apparaat
	- een van de ethernetpoorten op uw Wi-Fi-router

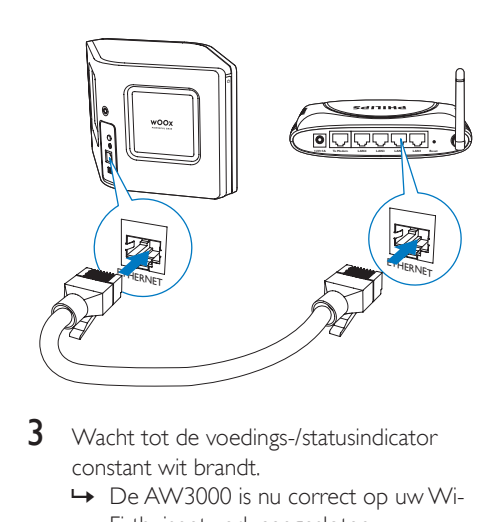

- 3 Wacht tot de voedings-/statusindicator constant wit brandt.
	- » De AW3000 is nu correct op uw Wi-Fi-thuisnetwerk aangesloten.

# Nederlands Nederlands

# <span id="page-18-1"></span><span id="page-18-0"></span>5 Afspelen

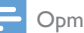

#### Opmerking

• Gebruik uw favoriete app op uw smartphone of uw PC/Mac met ondersteuning voor DLNA/UPnP om muziek naar de speaker te streamen via DLNA/UPnP.

## Naar internetradiozenders luisteren via de AW3000

1 Voer Philips AirStudio+ Lite uit op uw iOS- of Android-smartphone of -tablet.

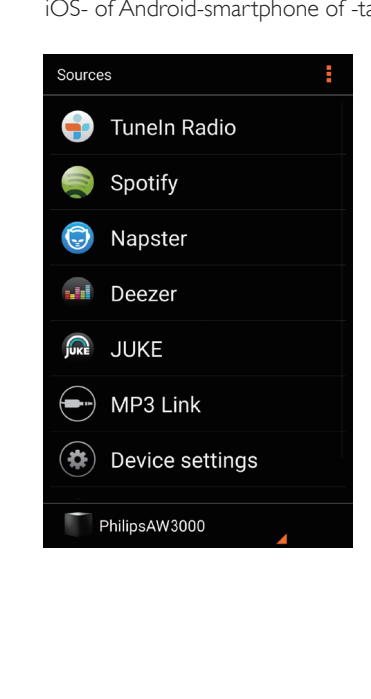

2 Een internetradiozender zoeken op naam of locatie, taal enz.

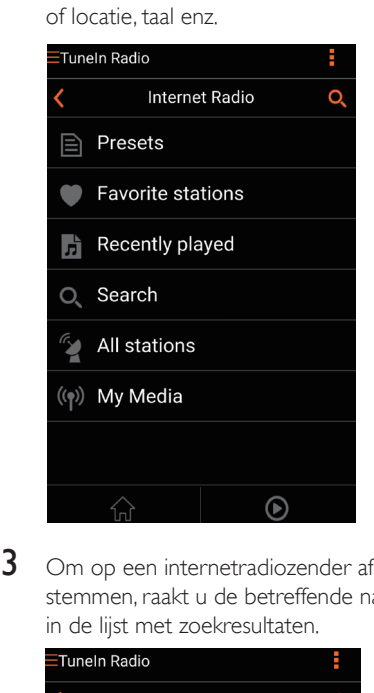

3 Om op een internetradiozender af te stemmen, raakt u de betreffende naam aan in de lijst met zoekresultaten.

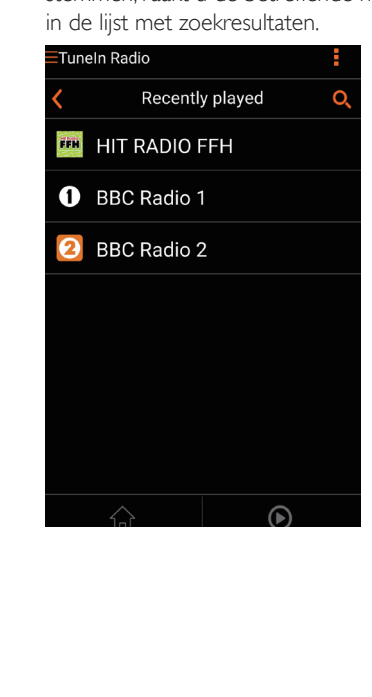

#### Voorgeprogrammeerde internetradiozenders

- 1 Stem af op een internetradiozender en raak aan.
	- » Er wordt een lijst met voorgeprogrammeerde radiozenders weergegeven.

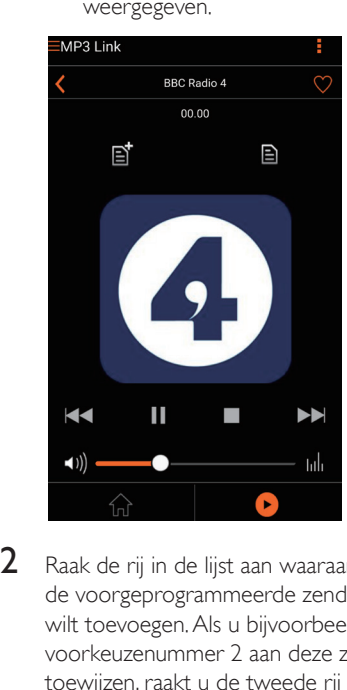

- **2** Raak de rij in de lijst aan waaraan u de voorgeprogrammeerde zender wilt toevoegen. Als u bijvoorbeeld voorkeuzenummer 2 aan deze zender wilt toewijzen, raakt u de tweede rij aan.
	- » Er wordt een bericht weergegeven waarin de zendernaam en het voorkeuzenummer worden getoond.

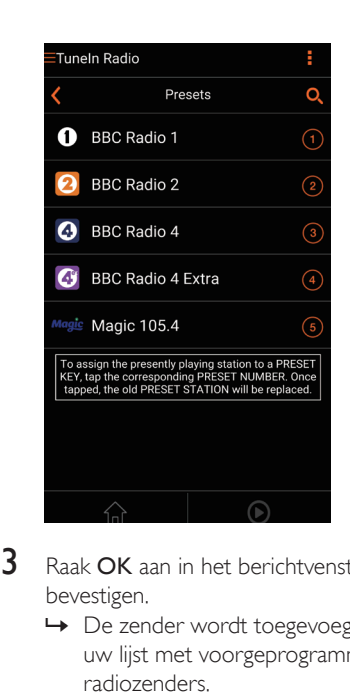

- 3 Raak OK aan in het berichtvenster om te bevestigen.
	- » De zender wordt toegevoegd aan uw lijst met voorgeprogrammeerde radiozenders.

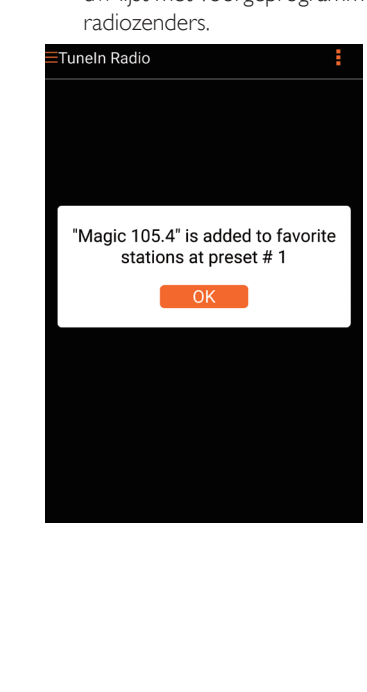

 $4$  Herhaal de hierboven beschreven procedure om meer voorkeuzezenders toe te voegen.

### Tip

• U kunt een voorgeprogrammeerde radiozender niet rechtstreeks verwijderen, maar u kunt deze wel vervangen door een andere radiozender. Als u bijvoorbeeld een zender met voorkeuzenummer 3 wilt verwijderen, kunt u afstemmen op een andere radiozender, aanraken en de derde rij aanraken om de vorige zender te vervangen.

#### Afstemmen op een voorkeuzezender

- Druk op de numerieke toetsen (1- 5) op de AW3000 om rechtstreeks af te stemmen op de eerste vijf voorkeuzezenders.
- U kunt ook naar Presets (Voorkeuzezenders) in het app-scherm gaan en een van uw voorkeuzezenders aanraken om te starten met afspelen.

#### Een lijst met favorieten maken

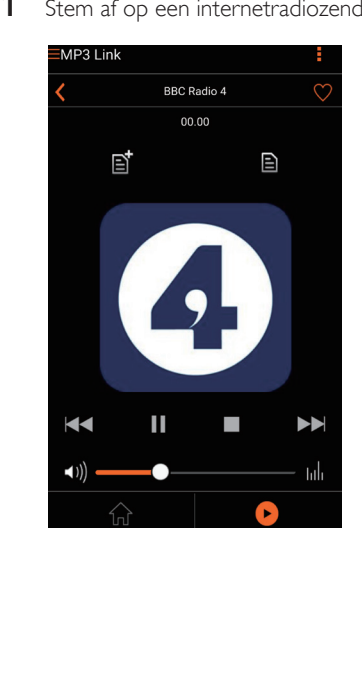

1 Stem af op een internetradiozender.

2 Raak  $\bullet$  aan om de zender rechtstreeks toe te voegen aan uw lijst met favorieten.

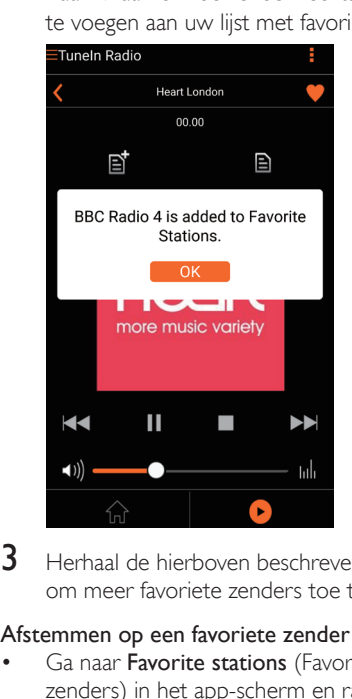

3 Herhaal de hierboven beschreven stappen om meer favoriete zenders toe te voegen.

#### Afstemmen op een favoriete zender

Ga naar **Favorite stations** (Favoriete zenders) in het app-scherm en raak een van uw favoriete zenders aan om te starten met afspelen.

#### Een favoriete radiozender verwijderen

- **1** Stem af op een radiozender en raak  $\bullet$  aan.
	- » De radiozender wordt onmiddellijk uit uw lijst met favorieten verwijderd.

<span id="page-21-0"></span>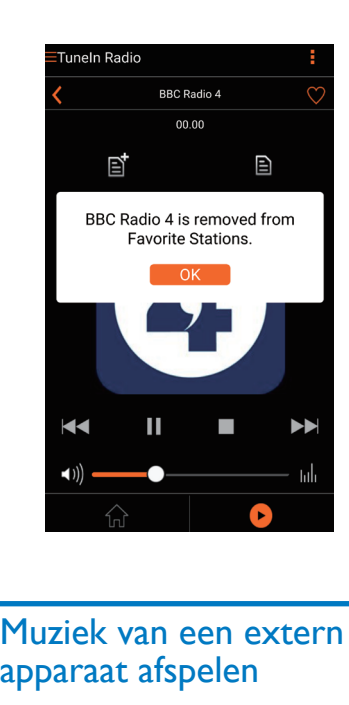

## Muziek van een extern apparaat afspelen

U kunt ook naar een externe audiospeler luisteren via het apparaat.

- 1 Sluit een MP3 Link-kabel (niet meegeleverd) aan op:
	- de MP3-Link-aansluiting op de achterkant van het apparaat.
	- de hoofdtelefoonaansluiting op een externe audiospeler.

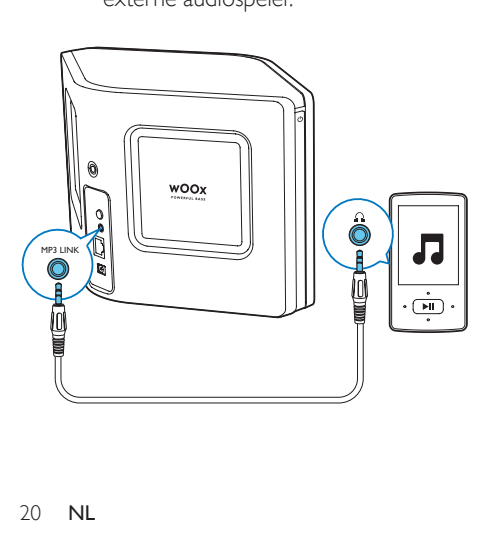

- 2 Start met afspelen op de externe audiospeler en stel het volume in.
	- » U hoort de muziek via de draadloze Hi-Fi-luidspreker.
- 3 Gebruik de knoppen op uw audiospeler om het afspelen van de muziek te regelen.

#### Om handmatig over te schakelen naar de MP3-Link als bron:

- 1 Voer Philips AirStudio+ Lite uit op uw iOS- of Android-smartphone of -tablet.
- 2 Raak Services (Diensten) -> MP3 link (MP3-link) aan om MP3-link als bron te selecteren.

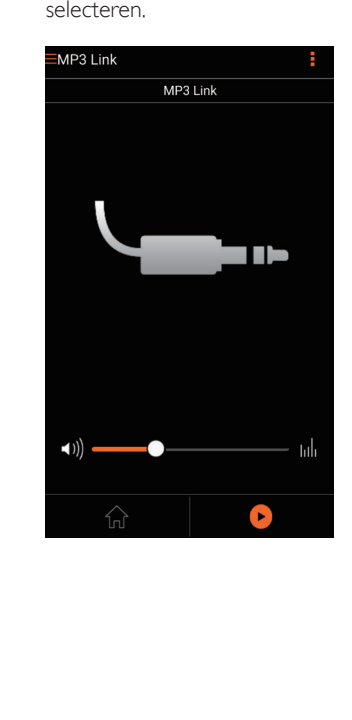

# <span id="page-22-0"></span>6 Firmware upgraden

Om de prestaties van de AW3000 te verbeteren, biedt Philips mogelijk nieuwe firmware voor het upgraden van uw AW3000.

#### Waarschuwing

- Sluit uw AW3000 altijd aan op de netspanning voordat u een firmware-upgrade uitvoert. Schakel uw AW3000 nooit uit tijdens een firmware-upgrade.
- 1 Controleer of de AW3000 is ingeschakeld en verbonden met hetzelfde Wi-Fi-netwerk als uw smartphone of tablet.
- 2 Controleer of uw Wi-Fi-thuisnetwerk verbinding heeft met internet.
- 3 Voer Philips AirStudio+ Lite uit op uw iOS- of Android-smartphone of -tablet.
- 4 Raak Services (Diensten) -> Device settings (Apparaatinstellingen) aan.

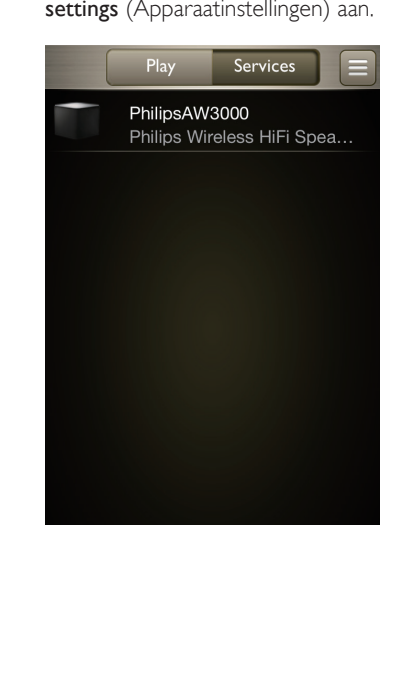

- 5 Raak Check Online (Online controleren) aan.
	- » Als er nieuwe firmware verkrijgbaar is. er verschijnt automatisch een venster voor een firmware-upgrade.

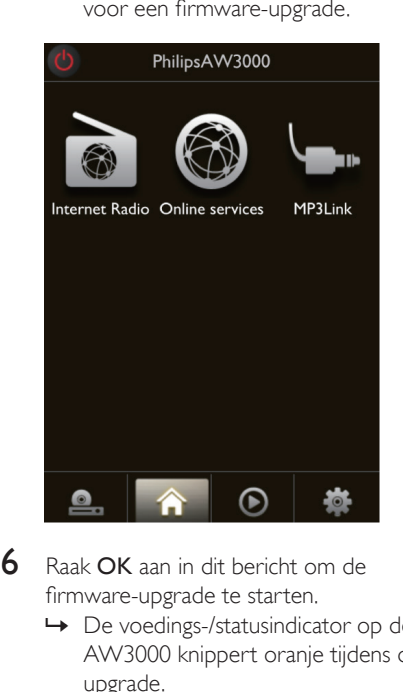

- 6 Raak OK aan in dit bericht om de firmware-upgrade te starten.
	- » De voedings-/statusindicator op de AW3000 knippert oranje tijdens de upgrade.

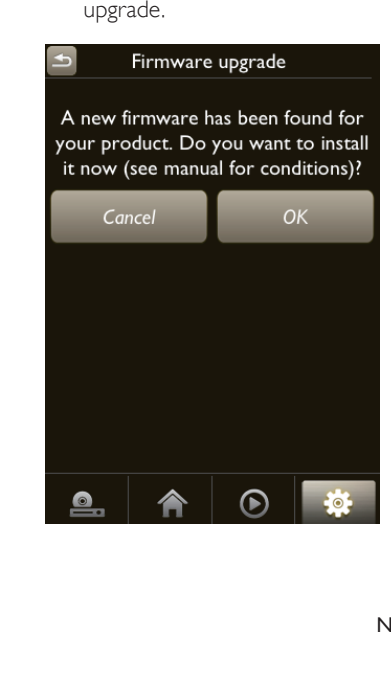

 $7$  Wacht tot de firmware-upgrade is voltooid en raak dan OK aan in het bericht om het apparaat opnieuw te starten.

# Nederlands Nederlands

# <span id="page-24-0"></span>7 Productinformatie

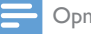

#### Opmerking

• Productinformatie kan zonder voorafgaande kennisgeving worden gewijzigd.

# Specificaties

### **Versterker**

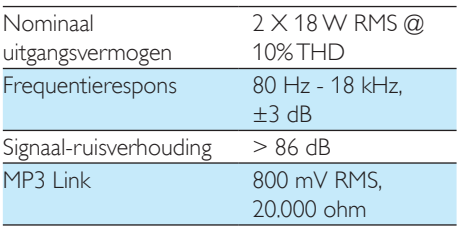

### Luidsprekers

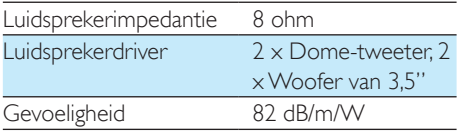

### **Draadloos**

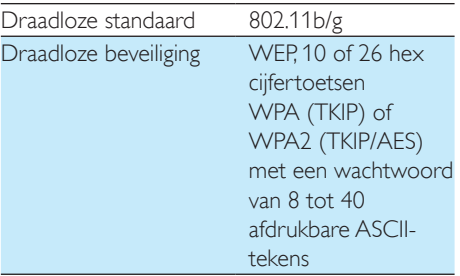

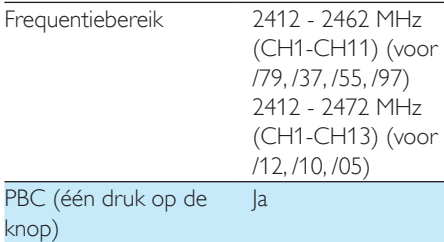

## Algemene informatie

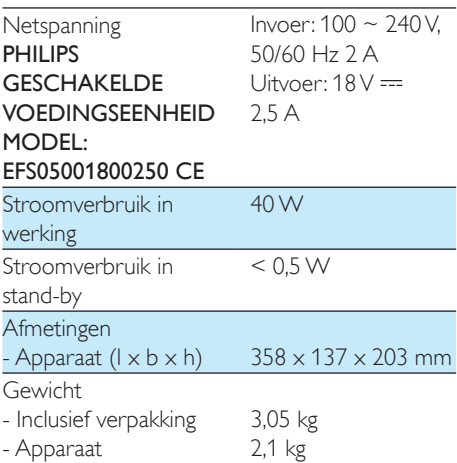

# <span id="page-25-1"></span><span id="page-25-0"></span>8 Problemen oplossen

#### **Waarschuwing**

• Verwijder de behuizing van dit apparaat nooit.

Probeer het apparaat nooit zelf te repareren. Hierdoor wordt de garantie ongeldig. Als er zich problemen voordoen bij het gebruik van dit apparaat, controleer dan het volgende voordat u om service vraagt. Als het probleem onopgelost blijft, gaat u naar de website van Philips (www.philips.com/welcome). Als u contact opneemt met Philips, zorg er dan voor dat u het apparaat, het modelnummer en het serienummer bij de hand hebt.

#### Geen stroom

- Controleer of de netspanningsstekker van het apparaat goed is aangesloten.
- Zorg ervoor dat er stroom op het stopcontact staat.
- [Controleer of het apparaat in de](#page-8-1)  [energiebesparende stand-bymodus](#page-8-1) (zie 'De stroomvoorziening aansluiten en inschakelen' op pagina [7](#page-8-1)) staat.

#### Geen geluid

- Controle of het geluid van het apparaat gedempt is. De voedings-/statusindicator knippert wit wanneer het geluid van het apparaat gedempt is. Stel het volume in met de Philips AirStudio+ Lite-app of direct op de AW3000.
- Als u voor de bekabelde verbinding hebt gekozen, [controleer dan of de](#page-17-1)  [ethernetkabel goed is aangesloten](#page-17-1) (zie 'Optie 4: Een vaste verbinding tot stand brengen via een ethernetkabel' op pagina [16\)](#page-17-1).
- Controleer de Wi-Fi-netwerkaansluiting. [Stel indien nodig het netwerk opnieuw in](#page-10-1)  (zie 'Verbind de AW3000 met uw Wi-Fithuisnetwerk.' op pagina [9\)](#page-10-1).

Als de audiobron een externe audiospeler is, stel het volume dan direct op de audiospeler in.

#### Geen reactie van het apparaat

- Start de AW3000 opnieuw op en [stel het](#page-11-1)  [Wi-Fi-netwerk voor AW3000 opnieuw](#page-11-1)  [in](#page-11-1) (zie 'Optie 1: Een draadloze verbinding instellen naar een niet voor WPS geschikte router via een iOS-apparaat' op pagina [10\)](#page-11-1).
- Haal de stekker uit het stopcontact en steek deze er vervolgens weer in. Schakel het apparaat opnieuw in.

#### Wi-Fi-netwerkverbinding tot stand brengen mislukt

- Dit apparaat biedt geen ondersteuning voor de WPS-PIN-methode.
- Schakel SSID-uitzending op de Wi-Firouter in.
- Blijf uit de buurt van potentiële storingsbronnen die het Wi-Fi-signaal kunnen storen, zoals magnetrons.
- Controleer of de SSID-naam van uw router uit alfanumerieke tekens bestaat zonder spaties of speciale tekens als %/#/\*. Het netwerkwachtwoord mag niet de tekens #/:/;/ bevatten.
- Als u de AW3000 handmatig wilt hernoemen in de Philips AirStudio+ Liteapp, gebruik dan geen speciale tekens of symbolen.
- Voor bepaalde nieuwe typen Wi-Firouters kan automatisch een netwerknaam (SSID) worden gecreëerd wanneer u WPS gebruikt om te verbinden. Verander de standaardnetwerknaam (SSID) altijd naar een vereenvoudigde naam met alfanumerieke tekens. Verander ook de Wi-Fi-beveiligingsmodus om uw netwerk te beveiligen.

#### Vaste netwerkverbinding mislukt

• Als u draadloze aansluiting hebt geprobeerd voor het instellen van de vaste verbinding, moet u de draadloze HiFi-luidspreker resetten. Volg de stappen hieronder om het apparaat te resetten:

- 1 Trek het netsnoer uit het stopcontact.<br>2 Houd de numerieke toets 1 ingedrukt
- Houd de numerieke toets 1 ingedrukt en sluit het netsnoer opnieuw aan.
	- » De voedings-/statusindicator knippert oranje, brandt vervolgens constant oranje en begint daarna weer oranje te knipperen.
- **3** Laat de numerieke toets 1 los.

#### Opmerking

• Laat de numerieke toets 1 pas los als de voedings-/ statusindicator voor de tweede keer oranje begint te knipperen.

#### Onderbrekingen tijdens het streamen van muziek

Voer een of meer van de volgende handelingen uit:

- Plaats de AW3000 dichter bij uw Wi-Firouter.
- Verwijder eventuele voorwerpen tussen de AW3000 en uw Wi-Fi-router.
- Gebruik geen Wi-Fi-kanaal dat wordt overlapt door het Wi-Fi-netwerk in de buurt.
- Controleer of uw netwerksnelheid snel genoeg is. (Als meerdere apparaten dezelfde router delen, kan dit van invloed zijn op de prestaties van de draadloze verbinding.) Schakel de andere apparaten die zijn aangesloten op uw router uit.
- Schakel de optie Quality of Service (QoS) in, indien deze beschikbaar is op de Wi-Firouter.
- Schakel andere Wi-Fi-routers uit.

#### De voedings-/statusindicator brandt constant rood. Wat kan ik doen?

• U moet het apparaat herstellen met een ethernetkabel.

- **1** Controleer of uw router verbinding heeft met internet.
- $2$  Sluit het apparaat aan op de router met [behulp van een ethernetkabel.](#page-17-1) (zie 'Optie 4: Een vaste verbinding tot stand brengen via een ethernetkabel' op pagina [16](#page-17-1))
- **3** Wacht tot het apparaat automatisch is hersteld. Dit kan tot 10 minuten duren.

# <span id="page-27-1"></span><span id="page-27-0"></span>Bijlage 1: Het apparaat aan de wand monteren

#### Let op

• Het product kan beschadigd raken! Raadpleeg altijd een professioneel technicus voor een veilige wandmontage van het apparaat.

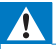

#### **Waarschuwing**

• Gevaar voor letsel! Zorg dat er geen gas-, water- of elektriciteitsleidingen worden beschadigd bij het boren van de gaten.

De AW3000 heeft een bevestigingsgat van 6,35 mm - 20 UNC (diepte: 8,89 mm) op de achterzijde van het apparaat.

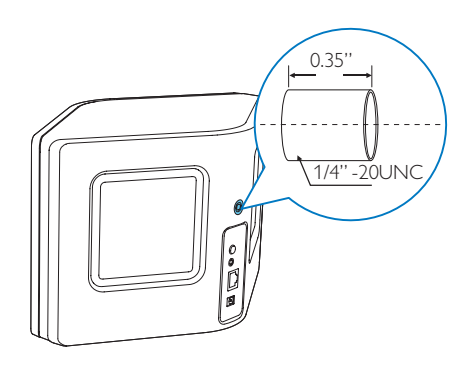

Door dit gat kunt u gemakkelijk het apparaat aan de wand bevestigen met behulp van een geschikte beugel voor wandmontage. De beugel voor wandmontage is niet inbegrepen. U dient deze te kopen. Volg de instructies die worden meegeleverd met de beugel voor wandmontage.

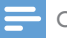

#### Opmerking

- De beschrijving hieronder is alleen ter referentie.
- Controleer of de schroef voor wandmontage van uw beugel in het gat aan de achterzijde van de AW3000 past. Het gat is 6,75 mm.
- Controleer of de beugel voor wandmontage ten minste 11,3 kg kan dragen.
- 1 Zoek een geschikte plek aan de wand en gebruik een potlood en de gekochte beugel om de gekozen locatie te markeren.
- 2 Volg de instructies voor de gekochte beugel en boor de gaten aan de hand van de markering.

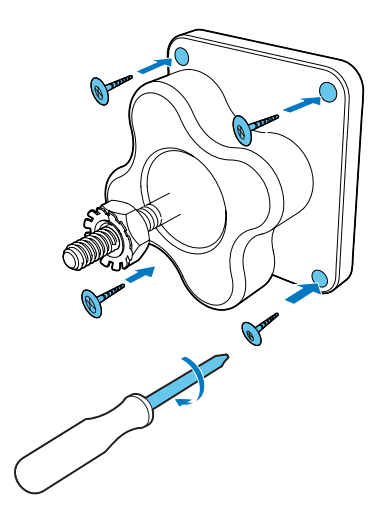

**3** Plaats de schroef voor wandmontage van de beugel in het gat aan de achterzijde van de AW3000. Draai de schroef vast.

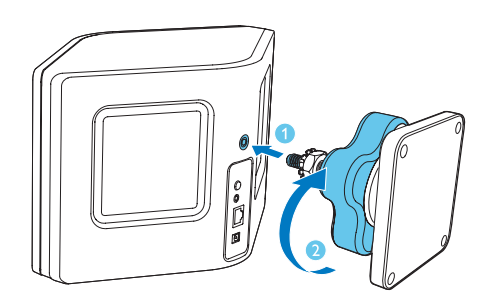

# <span id="page-28-0"></span>10 Bijlage 2: De betekenis van de LED-kleuren

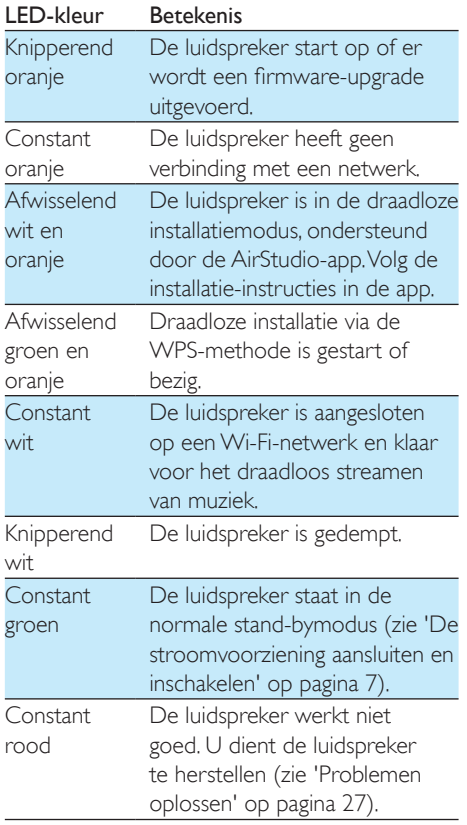

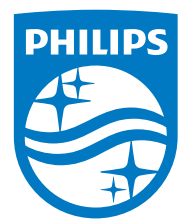

2016 © Gibson Innovations Limited. All rights reserved. This product has been manufactured by, and is sold under the responsibility of Gibson Innovations Ltd., and Gibson Innovations Ltd. is the warrantor in relation to this product. Philips and the Philips Shield Emblem are registered trademarks of Koninklijke Philips N.V. and are used under license.

AW3000\_10\_UM\_V3.0

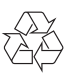